# **Warning: Codes Changed During Update**

When the firmware is upgraded to SYS1534 or later, the settings for the following self-diagnosis codes are returned to default. Therefore, if you have changed the values in these codes, you must set them back.

| Code    | Subitem                                                      | Default value |
|---------|--------------------------------------------------------------|---------------|
| 08-8735 | Sending setting of ScanToURL                                 | 0: Disabled   |
| 08-8736 | Maximum size for ScanToURL attachment                        | 5: 5MB        |
| 08-8662 | Job interrupt (out of paper) Beep Sound                      | 0: OFF        |
| 08-9963 | Display of receiving job on JOB STATUS screen                | 0: Disabled   |
| 08-8754 | Output of error sheet at reception of PDL data not supported | 1: Enabled    |

# **Special Warning this Version**

Before installing version 2101, perform the following procedure to delete unnecessary logs in the HDD/SSD. [5][C]+ power ON -> [7] (7. HDD Utility) -> [START] -> [1] (1. Initialize) -> [START]

## 11.1 Firmware Updating with USB Device

To update firmware, store update programs and firmware data files in the USB device. There are three update programs, signature.sig, pubkey.key and plt\_integrity.cfg, and they are necessary for updating firmware except that of the System firmware. For the data file for each firmware, refer to the following tables.

#### Notes:

When performing the update, use the latest program.

Firmware type and data file name for updating

#### Equipment

| Firmware         | Stored                                    | Data file name                                                                                                    | Display                      |
|------------------|-------------------------------------------|----------------------------------------------------------------------------------------------------|------------------------------|
| System firmware  | System control PC<br>board<br>(SYS board) | <20ppm/25ppm: When only SSD is mounted.> T210SF0Wxxxx.tar <20ppm/25ppm: When HDD is mounted.> T210SF0Wxxxx.tar <ll20ppm ll25ppm=""> T230SF0Wxxxx.tar * xxxx is version.</ll20ppm>  | SYSTEM FIRMWARE<br>(OS Data) |
| Engine firmware  | Logic PC board (LGC board)                | T210MWW.xxx * xxx is version.                                                                                                    | ENGINE FIRMWARE              |
| Scanner firmware | System control PC board (SYS board)       | T210SLGWW.xxx  * xxx is version.                                                                                                    | SCANNER FIRMWARE             |
| System software  | SSD / HDD                                 | <20ppm/25ppm: When only SSD is mounted.> T210HD0Wxxxx.tar <20ppm/25ppm: When HDD is mounted.> T569HD0Wxxxx.tar <ll20ppm ll25ppm)=""> T230HD0Wxxxx.tar * xxxx is version.</ll20ppm> | SYSTEM SOFTWARE<br>(HD Data) |

#### Option

| Firmware                    | Stored                      | Data file name                   | Display           |
|-----------------------------|-----------------------------|----------------------------------|-------------------|
| RADF firmware               | DLG board<br>(MR-3024)      | H546DFWW.0xxx  * xxx is version. | RADF FIRMWARE     |
| PFC firmware                | PFC board<br>(GH-1080)      | T210FWW.xxx  * xxx is version.   | PFC FIRMWARE      |
| Punch firmware<br>(MJ-6008) | Punch control PC board (HP) | PUN6008T.xxx * xxx is version.   | PUNCH FIRMWARE    |
| Finisher firmware (MJ-1036) | Finisher control PC board   | FIN1036T.xxx  * xxx is version.  | FINISHER FIRMWARE |
| Finisher firmware (MJ-1037) | Finisher control PC board   | FIN1037T.xxx * xxx is version.   | FINISHER FIRMWARE |

Store the data file for updating in the model specific folder. This configuration is an example. The number of files differs depending on the installed option.

20ppm/25ppm, SSD only

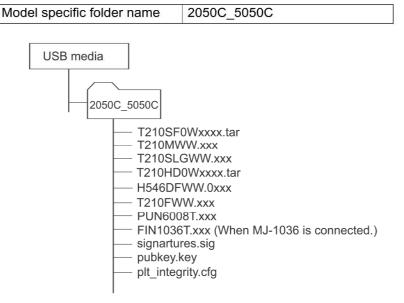

Fig.11-4

#### 20ppm/25ppm, When HDD is mounted

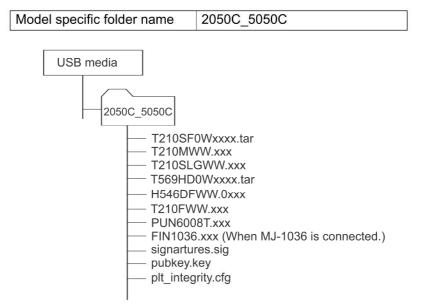

Fig.11-5

Model specific folder name 2050C\_5050C

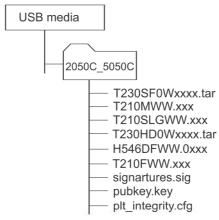

Fig.11-6

#### Notes:

- Since the date and time set in the equipment are recorded in the firmware update log, make sure that they are correct before updating the firmware.
- Never change the model specific folder name, since it is used for identifying the data file when the data files used for updating multiple models are stored in the USB device.

#### Important:

- Only the USB devices which meet the following conditions should be used for updating. Be
  careful since updating with any device other than the above is never guaranteed.
  - A combination USB device with a flash memory (to be connected directly to the USB port) and its capacity is 1GB or more.
  - Operation of the USB device used for updating has been confirmed at the input check of this equipment (Test mode 03). ( P. 5-8 "5.3 Input check (Test mode 03)")
  - USB devices which comply with the following standards regulated by USB-IF (USB Implementers Forum)

Class number: 8 (=08h) (Mass-storage class)

Sub-class number: 6 (=06h) (SCSI transfer command set)

Protocol number: 80 (=50h) (Bulk-Only)

- \* Most common USB devices comply with the specification above and can be used for updating. However, the operation in all the Multi Functional Digital Color Systems and Multi Functional Digital Systems is not necessarily guaranteed since the most of these devices are developed based on use in a PC environment (Windows or Macintosh). Therefore, check thoroughly that the device is operational in the equipment for which the updating will be performed when purchasing it.
- The USB devices complying with USB2.0 can be used for updating.
- Do not update the firmware by any storage device other than a flash memory (such as a USB connection type memory card reader, CD/DVD drive or hard disk), since it is never guaranteed.
- It is possible to store the model specific update program and the data file for updating directly in
  the root directory when you store the updating data file for one specific model in the USB device.
  However, if the model specific folder for the same model as that of the data file stored in the root
  directory already exists, this will have priority.

# 11.1.1 System firmware / Engine firmware / Scanner firmware / System software / RADF firmware / PFC firmware / Punch firmware / Finisher firmware

#### Important:

- The file system of USB device should be formatted in the FAT or FAT32 format. Be careful since
  the devices formatted in NTFS or other format will not be able to be operated. The file system
  can be confirmed on the device properties in applications such as Explorer of Windows.
- Never shut down the equipment during the update. Firmware data and the following option data (if installed) could be damaged and may not be able to be operated properly.
  - Data Overwrite Enabler (GP-1070)
  - Meta Scan Enabler (GS-1010)
  - External Interface Enabler (GS-1020)
  - IPSec Enabler (GP-1080)
  - Hardcopy Security kit (GP-1190A)

#### [A] Update procedure

- (1) Connect the USB device to the PC and write the model specific folder in which the data file is stored.
  - Store the data file for updating in the model specific folder.
- (2) Press the [ON/OFF] button to shut down the equipment.
- (3) Connect the USB device [1] to the USB port [2] on the right upper cover.

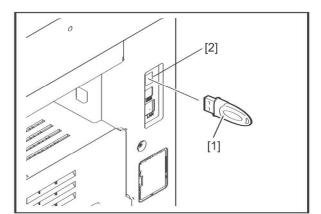

Fig.11-7

- (4) Press the [ON/OFF] button while simultaneously holding down the [4] and [9] buttons. Data in the USB device are checked and the checking status is displayed on the screen.
- (5) Enter the password, and then press the [OK] button.
  (If the password is not set for Service, press the [OK] button without entering anything.)

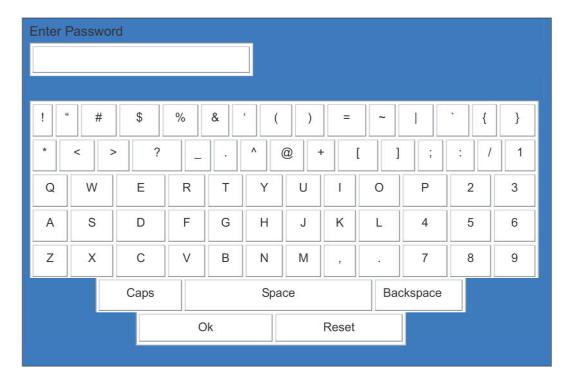

Fig.11-8

The screen for selecting items to be updated is displayed after approx. 3 minutes. On this screen, the current firmware version of this equipment and the firmware version of data to be updated are displayed.

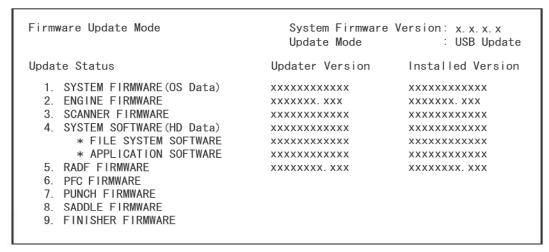

Fig.11-9

#### Notes:

The display of items on this screen varies depending on the types of data written on the USB device.
 Each item is displayed only when each data file is written on the USB device in the following conditions

| Item                         | Condition                                                                                                    |
|------------------------------|----------------------------------------------------------------------------------------------------|
| 1. SYSTEM FIRMWARE (OS Data) | <20ppm/25ppm: When only SSD is mounted.> T210SF0Wxxxx.tar is written. <20ppm/25ppm: When HDD is mounted.> T210SF0Wxxxx.tar is written. <ll20ppm ll25ppm=""> T230SF0Wxxxx.tar is written. (xxxx is version.)</ll20ppm> |
| 2. ENGINE FIRMWARE           | T210MWW.xxx is written. (xxx is version.)                                                                                                    |
| 3. SCANNER FIRMWARE          | T210SLGWW.xxx is written. (xxx is version.)                                                                                                    |
| 4. SYSTEM SOFTWARE (HD Data) | <20ppm/25ppm: When only SSD is mounted.> T210HD0Wxxxx.tar is written. <20ppm/25ppm: When HDD is mounted.> T569HD0Wxxxx.tar is written. <ll20ppm ll25ppm=""> T230HD0Wxxxx.tar is written. (xxxx is version.)</ll20ppm> |
| 5. RADF FIRMWARE             | H546DFWW.0xxx is written. (When MR-3024 is connected)  * xxx is version.                                                                                                    |
| 6. PFC FIRMWARE              | T210FWW.xxx is written. (When GH-1080 is connected)  * xxx is version.                                                                                                    |
| 7. PUNCH FIRMWARE            | PUN6008T.xxx is written. (When MJ-6008 is connected.)  * xxx is version.                                                                                                    |
| 8. SADDLE FIRMWARE           | This item is unused.                                                                                                    |
| 9. FINISHER FIRMWARE         | FIN1036T.xxx is written. (When MJ-1036 is connected.) FIN1037T.xxx is written. (When MJ-1037 is connected.) * xxx is version.                                                                                         |

- If the USB device is not recognized properly, "USB device Not detected" message is displayed. In this case, disconnect the USB device and connect again within 3 minutes, or shut down the equipment and connect the device properly. Then repeat the procedure from (4).
- If any of the error messages below is displayed, confirm if the data file in the USB device is correct. Then repeat the procedure from (4).

| Error<br>number | Error message                                                              | Cause                                        |
|-----------------|----------------------------------------------------------------------------|----------------------------------------------|
| 01              | Error Loadmodule                                                           | Module loading failed.                       |
| 02              | Machine Model Get Error                                                    | Model information was not downloaded.        |
| 03              | Copy Data with valid signature in USB Storage                              | Checking of data file failed.                |
| 04              | Other models ROMDATA TXXXXXXXX  * The version name comes at  "xxxx.xxx.x". | Master data of other model are stored.       |
| 05              | Copy Signature File in USB Storage                                         | Data files are not stored in the USB device. |

| Error<br>number | Error message                                         | Cause                                                                |
|-----------------|-------------------------------------------------------|----------------------------------------------------------------------|
| 06              | Patch and Normal package in one folder of USB Storage | When both the system and patch update packages are in the USB device |

(6) Select the item with the digital keys.

"\*" is displayed next to the selected item. Display or delete the "\*" by pressing the number of the item.

| Item                         | Remarks                             |
|------------------------------|-------------------------------------|
| 1. SYSTEM FIRMWARE(OS Data)  | Updating System firmware            |
| 2. ENGINE FIRMWARE           | Updating Engine firmware            |
| 3. SCANNER FIRMWARE          | Updating Scanner firmware           |
| 4. SYSTEM SOFTWARE (HD Data) | Updating System software            |
| 5. RADF FIRMWARE             | Updating RADF firmware              |
| 6. PFC FIRMWARE              | Updating PFC firmware               |
| 7. PUNCH FIRMWARE            | Updating Punch firmware             |
| 8. SADDLE FIRMWARE           | Updating Saddle firmware (Not used) |
| 9. FINISHER FIRMWARE         | Updating Finisher firmware          |

#### (7) Press the [START] button.

Updating starts and the processing status is displayed on the LCD screen.

| Status display during update         | Status display when update is completed |
|--------------------------------------|-----------------------------------------|
| SYSTEM FIRMWARE(OS Data) update in   | SYSTEM FIRMWARE(OS Data) Completed      |
| progress                             |                                         |
| ENGINE FIRMWARE update in progress   | ENGINE FIRMWARE Completed               |
| SCANNER FIRMWARE update in progress  | SCANNER FIRMWARE Completed              |
| SYSTEM SOFTWARE (HD Data) update in  | SYSTEM SOFTWARE (HD Data) Completed     |
| progress                             |                                         |
| RADF FIRMWARE update in progress     | RADF FIRMWARE Completed                 |
| PFC FIRMWARE update in progress      | PFC FIRMWARE Completed                  |
| PUNCH FIRMWARE update in progress    | PUNCH FIRMWARE Completed                |
| FINISHER FIRMWARE update in progress | FINISHER FIRMWARE Completed             |

"Update successfully completed Restart the MFP" is displayed at the bottom of the LCD screen after the updating is completed properly.

| Firmware Update Mode                                                                                                    | System Firmware Version: x.x.x.x<br>Update Mode : USB Update                                                                                |
|----------------------------------------------------------------------------------------------------|----------------------------------------------------------------------------------------------------|
| Update Status                                                                                                    |                                                                                                    |
| *1. SYSTEM FIRMWARE (OS Data)  *2. ENGINE FIRMWARE  *3. SCANNER FIRMWARE  *4. SYSTEM SOFTWARE (HD Data)  * FILE SYSTEM SOFTWARE  * APPLICATION SOFTWARE  *5. RADF FIRMWARE  *6. PFC FIRMWARE  *7. PUNCH FIRMWARE  *8. SADDLE FIRMWARE  *9. FINISHER FIRMWARE | Completed Completed Completed Completed Completed Completed Completed Completed Completed Completed Completed Completed Completed Completed |
| Update successfully completed Restart the MFP                                                                                                    |                                                                                                    |

Fig.11-10

#### Notes:

- "Update Failed." is displayed at the bottom of the LCD screen when the updating is not
  completed properly. "Failed" appears next to the failed item on the status display. Even
  though an update fails, do not turn the power OFF until other updates are finished. If "Update
  Failed" appears at the bottom of the screen, turn OFF the power and then check the following
  items. After confirming and clearing the problems, restart updating from the beginning.
  - Does the USB device meet the conditions to be used for updating?
  - Is the data file written properly on the USB device?
  - Is the USB device installed properly?
  - Do the USB device and equipment operate properly?
- When an system firmware (OS Data) update error or system software (HD Data) update error occurs, "Update Failed" or "Failed" appears on the screen and the error number appears next to the message.

For details of each error, refer to the following tables.

| System firmware update Error |                                  |  |
|------------------------------|----------------------------------|--|
| Error number                 | Error content                    |  |
| O01                          | FROM writing failed              |  |
| O02                          | FROM verification error          |  |
| O03                          | File operation error             |  |
| O04                          | SRAM flag set error              |  |
| O05                          | Electronic key data backup error |  |
| O06                          | Device error                     |  |

| System software update Error |                                                                                     |  |
|------------------------------|-------------------------------------------------------------------------------------|--|
| Error number                 | Error number Error content                                                          |  |
| H01                          | File creation error                                                                 |  |
| H02                          | File decompression error (Out of free disk space on the HDD/SSD at file extraction) |  |
| H03                          | Partition mount error                                                               |  |
| H00                          | Other errors                                                                        |  |

 When an Engine firmware update error, Scanner firmware update error, RADF firmware update error, Punch firmware update error, Finisher firmware update error or PFC firmware update error occurs, "Update Failed" or "Failed" appears on the screen and the error number and error message appear next to the message. For details of each error, refer to the following tables.

| Engine firmware update Error |                                                                    |                                                                    |
|------------------------------|--------------------------------------------------------------------|--------------------------------------------------------------------|
| Error number                 | Error message                                                      | Error content                                                      |
| M01                          | Time out (When the download is requested)                          | Communication timeout (When the download is requested)             |
| M02                          | Time out (When the download is written)                            | Communication timeout (When the download is written)               |
| M03                          | Time out (When the download is finished)                           | Communication timeout (When the download is finished)              |
| M04                          | Reception failed (When the download is requested)                  | Downloading request was denied. (When the download is requested)   |
| M05                          | Deletion error<br>(When the download is written)                   | Deletion error<br>(When the download is written)                   |
| M06                          | Writing error (When the download is written)                       | Writing error (When the download is written)                       |
| M07                          | Checksum error<br>(When the download is finished)                  | Checksum error<br>(When the download is finished)                  |
| M08                          | Reception status code abnormality (When the download is requested) | Reception status code abnormality (When the download is requested) |
| M09                          | Reception status code abnormality (When the download is written)   | Reception status code abnormality (When the download is written)   |
| M10                          | Reception status code abnormality (When the download is finished)  | Reception status code abnormality (When the download is finished)  |
| M00                          | Other error                                                        | Other error                                                        |

| Scanner firmware update Error |                                                                    |                                                                    |
|-------------------------------|--------------------------------------------------------------------|--------------------------------------------------------------------|
| Error number                  | Error message                                                      | Error content                                                      |
| S01                           | Time out (When the download is requested)                          | Communication timeout (When the download is requested)             |
| S02                           | Time out (When the download is written)                            | Communication timeout (When the download is written)               |
| S03                           | Time out (When the download is finished)                           | Communication timeout (When the download is finished)              |
| S05                           | Deletion error (When the download is written)                      | Deletion error (When the download is written)                      |
| S06                           | Writing error (When the download is written)                       | Writing error (When the download is written)                       |
| S08                           | Reception status code abnormality (When the download is requested) | Reception status code abnormality (When the download is requested) |
| S09                           | Reception status code abnormality (When the download is written)   | Reception status code abnormality (When the download is written)   |
| S10                           | Reception status code abnormality (When the download is finished)  | Reception status code abnormality (When the download is finished)  |
| S00                           | Other error                                                        | Other error                                                        |

| RADF firmware update Error |                                                                    |                                                                    |
|----------------------------|--------------------------------------------------------------------|--------------------------------------------------------------------|
| Error number               | Error message                                                      | Error content                                                      |
| R01                        | Time out (When the download is requested)                          | Communication timeout (When the download is requested)             |
| R02                        | Time out (When the download is written)                            | Communication timeout (When the download is written)               |
| R03                        | Time out (When the download is finished)                           | Communication timeout (When the download is finished)              |
| R05                        | Deletion error (When the download is written)                      | Deletion error (When the download is written)                      |
| R06                        | Writing error (When the download is written)                       | Writing error (When the download is written)                       |
| R08                        | Reception status code abnormality (When the download is requested) | Reception status code abnormality (When the download is requested) |
| R09                        | Reception status code abnormality (When the download is written)   | Reception status code abnormality (When the download is written)   |
| R10                        | Reception status code abnormality (When the download is finished)  | Reception status code abnormality (When the download is finished)  |
| R21                        | RADF Uninstallation                                                | RADF not installed                                                 |
| R23                        | RADF Firmware model mismatch                                       | RADF ROM for different model data connected                        |
| R00                        | Other error                                                        | Other error                                                        |

| PFC firmware update Error |                                                                    |                                                                    |
|---------------------------|--------------------------------------------------------------------|--------------------------------------------------------------------|
| Error number              | Error message                                                      | Error content                                                      |
| F01                       | Time out (When the download is requested)                          | Communication timeout (When the download is requested)             |
| F02                       | Time out (When the download is written)                            | Communication timeout (When the download is written)               |
| F03                       | Time out (When the download is finished)                           | Communication timeout (When the download is finished)              |
| F04                       | Reception failed (When the download is requested)                  | Downloading request was denied. (When the download is requested)   |
| F05                       | Deletion error (When the download is written)                      | Deletion error (When the download is written)                      |
| F06                       | Writing error (When the download is written)                       | Writing error (When the download is written)                       |
| F07                       | Checksum error (When the download is finished)                     | Checksum error (When the download is finished)                     |
| F08                       | Reception status code abnormality (When the download is requested) | Reception status code abnormality (When the download is requested) |
| F09                       | Reception status code abnormality (When the download is written)   | Reception status code abnormality (When the download is written)   |
| F10                       | Reception status code abnormality (When the download is finished)  | Reception status code abnormality (When the download is finished)  |
| F00                       | Other error                                                        | Other error                                                        |

| Punch firmware update Error |                                           |                                                        |
|-----------------------------|-------------------------------------------|--------------------------------------------------------|
| Error number                | Error message                             | Error content                                          |
| U01                         | Time out (When the download is requested) | Communication timeout (When the download is requested) |

| Punch firmware update Error |                                                                    |                                                                    |
|-----------------------------|--------------------------------------------------------------------|--------------------------------------------------------------------|
| Error number                | Error message                                                      | Error content                                                      |
| U02                         | Time out (When the download is written)                            | Communication timeout (When the download is written)               |
| U03                         | Time out (When the download is finished)                           | Communication timeout (When the download is finished)              |
| U04                         | Reception failed (When the download is requested)                  | Downloading request was denied. (When the download is requested)   |
| U05                         | Deletion error (When the download is written)                      | Deletion error (When the download is written)                      |
| U06                         | Writing error (When the download is written)                       | Writing error (When the download is written)                       |
| U07                         | Checksum error (When the download is finished)                     | Checksum error (When the download is finished)                     |
| U08                         | Reception status code abnormality (When the download is requested) | Reception status code abnormality (When the download is requested) |
| U09                         | Reception status code abnormality (When the download is written)   | Reception status code abnormality (When the download is written)   |
| U10                         | Reception status code abnormality (When the download is finished)  | Reception status code abnormality (When the download is finished)  |
| U00                         | Other error                                                        | Other error                                                        |

| Finisher firmware update Error |                                                                    |                                                                    |
|--------------------------------|--------------------------------------------------------------------|--------------------------------------------------------------------|
| Error number                   | Error message                                                      | Error content                                                      |
| F01                            | Time out (When the download is requested)                          | Communication timeout (When the download is requested)             |
| F02                            | Time out (When the download is written)                            | Communication timeout (When the download is written)               |
| F03                            | Time out (When the download is finished)                           | Communication timeout (When the download is finished)              |
| F04                            | Reception failed (When the download is requested)                  | Downloading request was denied. (When the download is requested)   |
| F05                            | Deletion error (When the download is written)                      | Deletion error (When the download is written)                      |
| F06                            | Writing error (When the download is written)                       | Writing error (When the download is written)                       |
| F07                            | Checksum error (When the download is finished)                     | Checksum error (When the download is finished)                     |
| F08                            | Reception status code abnormality (When the download is requested) | Reception status code abnormality (When the download is requested) |
| F09                            | Reception status code abnormality (When the download is written)   | Reception status code abnormality (When the download is written)   |
| F10                            | Reception status code abnormality (When the download is finished)  | Reception status code abnormality (When the download is finished)  |
| F00                            | Other error                                                        | Other error                                                        |

- (9) Press the [ON/OFF] button to shut down the equipment, and then remove the USB device.
- (10) Perform the initialization of the updating data.
  - Press the [ON/OFF] button while simultaneously holding down the [0] and [8] buttons.
  - Key in "9030", and then press the [START] button.
  - · Press the [INITIALIZE] button.

### [B] Confirmation of the updated data

After the updating is completed, check each data version in the Setting Mode (08) to confirm that the data were overwritten properly.

#### [C] Adjustment

Perform the adjustment of the equipment.

- Performing Image Quality Control (05-2742):
  - P. 6-4 "6.1.3 Performing Image Quality Control"
- Adjustment of Color Registration Control (05-4719):
  - P. 6-6 "6.1.4 Adjustment of Color Registration Control"
- Automatic gamma adjustment <PPC> (05-7869) (using [4][FAX] test pattern):
  - P. 6-28 "6.2.1 Automatic gamma adjustment"
- Automatic gamma adjustment < PRT > (05-8008) (using [70][FAX] test pattern):
  - P. 6-51 "6.3.1 Automatic gamma adjustment"

#### [D] Display during the update

Update is performed in parallel as shown in the transition diagram below.

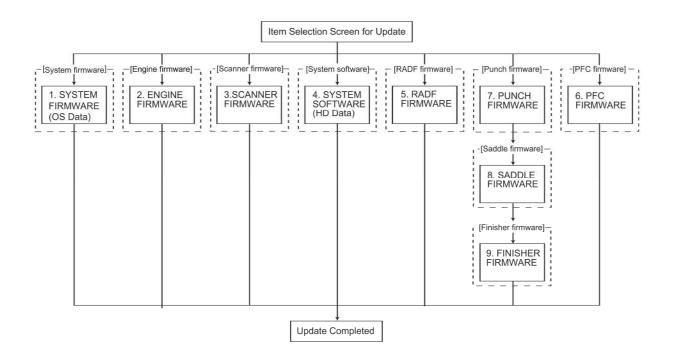

During the update, "Update in progress" is displayed on the right of each item. After it is completed, "Completed" is displayed there. Example screens of the system firmware update are as follows, and these are the same for other firmware.

System Firmware Version: x.x.x.x Firmware Update Mode Update Mode : USB Update Update Status \*1. SYSTEM FIRMWARE (OS Data) Update in progress 2. ENGINE FIRMWARE 3. SCANNER FIRMWARE 4. SYSTEM SOFTWARE (HD Data) \* FILE SYSTEM SOFTWARE \* APPLICATION SOFTWARE 5. RADF FIRMWARE 6. PFC FIRMWARE 7. PUNCH FIRMWARE 8. SADDLE FIRMWARE 9. FINISHER FIRMWARE OS Update Status Updating FROM...(xx%)

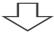

System Firmware Version: x.x.x.x Firmware Update Mode Update Mode : USB Update Update Status Completed \*1. SYSTEM FIRMWARE (OS Data) 2. ENGINE FIRMWARE 3. SCANNER FIRMWARE 4. SYSTEM SOFTWARE (HD Data) \* FILE SYSTEM SOFTWARE \* APPLICATION SOFTWARE 5. RADF FIRMWARE 6. PFC FIRMWARE 7. PUNCH FIRMWARE 8. SADDLE FIRMWARE 9. FINISHER FIRMWARE Update successfully completed Restart the MFP

Fig.11-11